1. klik start lalu klik xampp

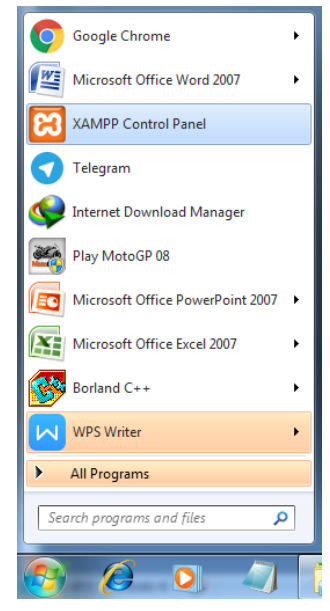

2. klik pada panel xampp yang apache dan mysql

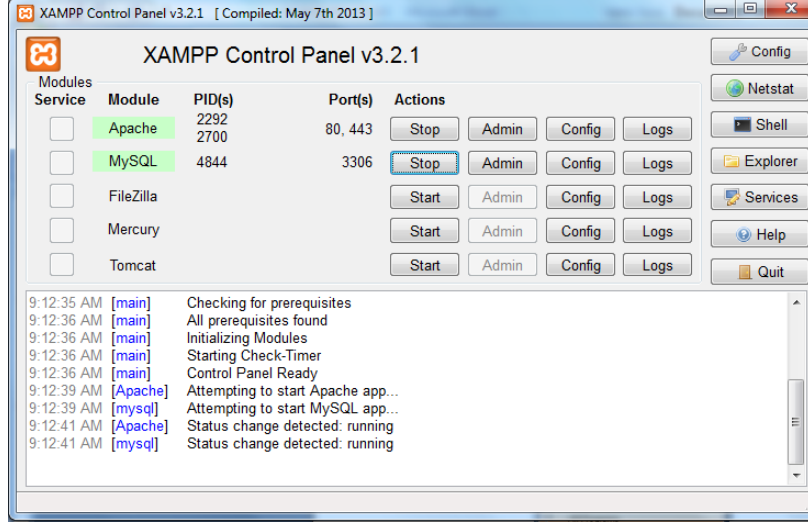

3. copy kan data sourcode di lokasi xampp  $\rightarrow$  htdocs

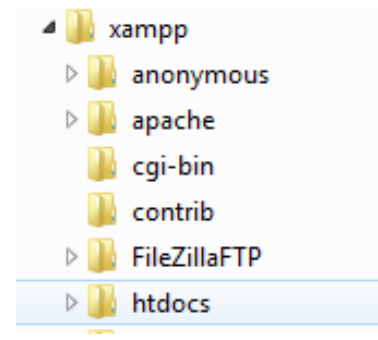

## 4. ketik di browser **localhost/phpmyadmin**

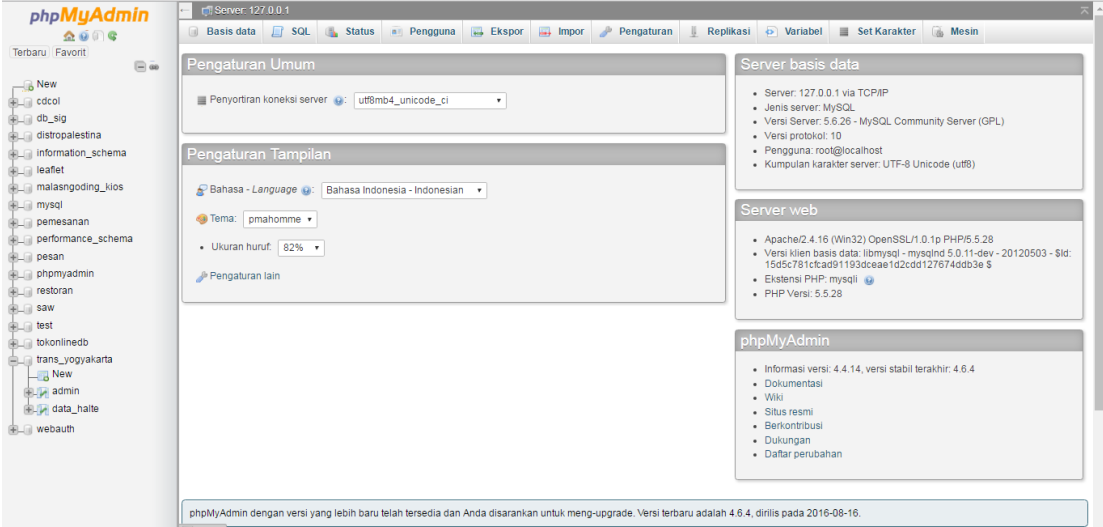

## 5. membuat database pada di phpmyadmin lalu klik buat.

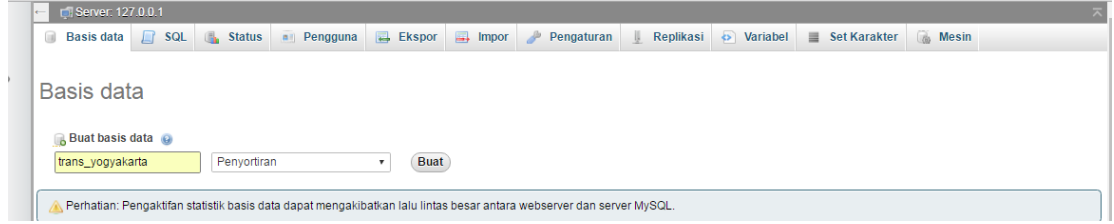

## 6. menyisipkan format .sql pada phpmadmin.

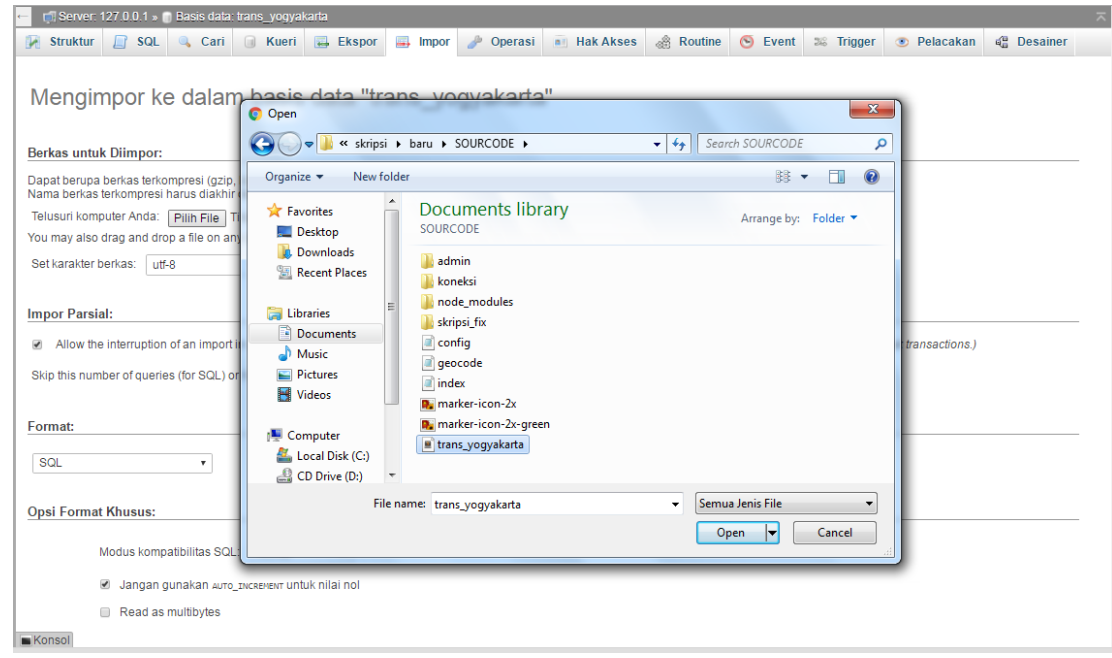

7. ketik di browser **localhost/sourcode/index.php** maka akan muncul seperti di bawah ini

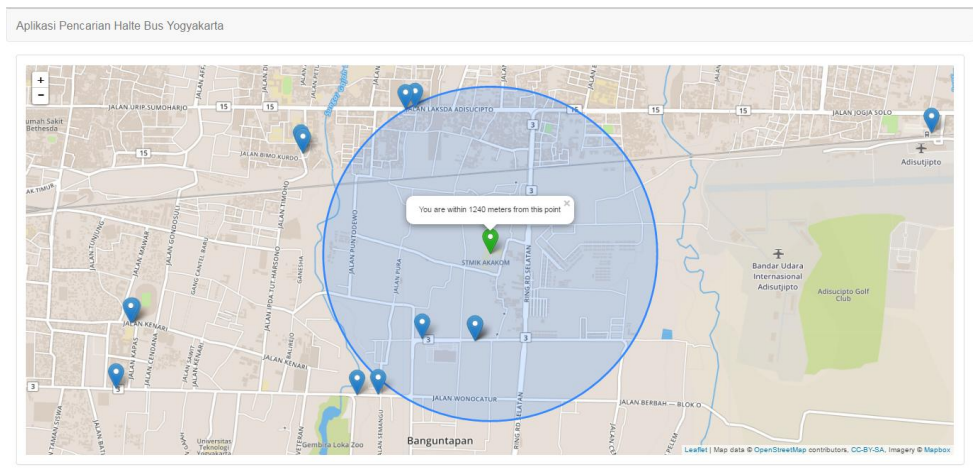

8. panggilkan **localhost/sourcode/admin/admin.php** maka akan muncul seperti di bawah ini

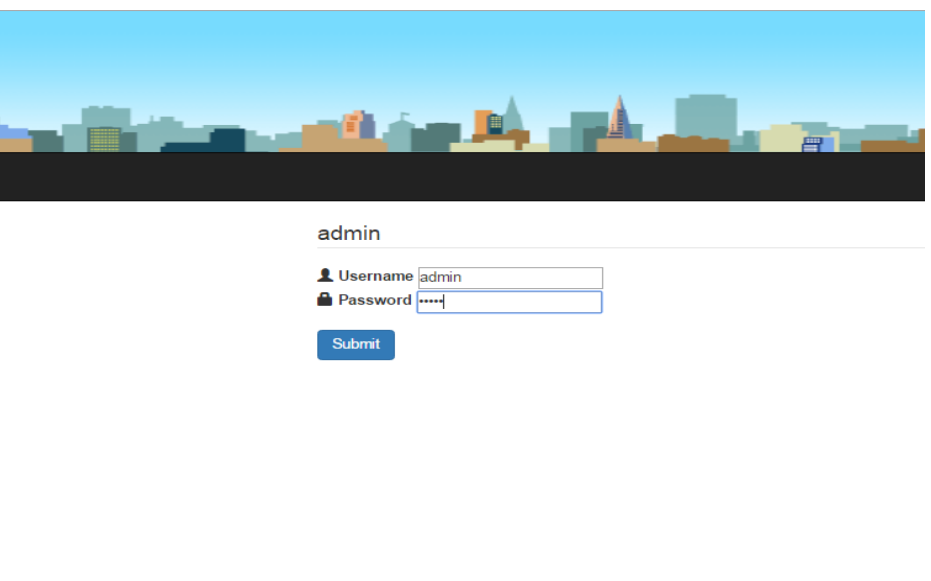